#### **転送でんわサービス** かかってきた電話をあらかじめ登録した他の携帯電話やオフィス、ご家庭の電話などに転送できます。 電波の届かない場所にいるときや、携帯電話の電源を切っている場合でも大切な連絡を逃しません。 "ご契約の携帯電話から転送先への通話料がかかります。(月額基本料金は無料です) 但し、「転送先の登録」、「開始」、「停止」などの各種操作を行う場合の通話料はかかりません。 (海外から操作した場合を除きます) ※ 留守番電話サービスにご加入の場合、通話が留守番電話サービスセンターへ接続されたときは、発信者の電話機からご契約者の 携帯電話への通話料が発信者にかかります。(お客様が登録された応答メッセージが流れ出した時点から通話料がかかります) ※ 転送先を海外へ設定することはできません。 ※音声通話サービスにご加入のお客様向けの付加サービスです ※お申込、基本利用料は不要です(転送時の通話料が必要です) 料金について 発信者 ご契約者の携帯電話 転送先 発信者に通話料が かかります ご契約者に通話料が かかります **◎ 転送先電話番号の登録・変更** を押します。 音声ガイダンスが流れます。 「転送先電話番号を入力して下さい。」  $1 \| 4 \| 2 \| 9 \| \zeta \|_{k \nleftrightarrow k \in \mathbb{R}}$ 音声ガイダンスが流れます。 「メインメニューです。転送電話サービスの呼び出し時 間設定を行うには数字の1を、ガイダンスの有・無設定 を行うには数字の2を、転送先電話番号の登録および 変更を行うには数字の3を、サービス内容の確認を行 うには数字の4を、終了するには#を押して下さい。」 **1 step 2 step** アナウンスの電話番号でよければ#を、 訂正する場合は\*を押して下さい。 転送電話番号のアナウンス確認後に押して下さい。 音声ガイダンスが流れます。 「設定いたしました。メインメニューです。…サービス内容の 確認を行うには数字の4を、終了するには#を押して下さい。」 **4 step** 転送先の電話番号を入力して下さい。 ※転送先電話番号はお間違いにならない様お気を つけ下さい。誤って入力した場合は、誤った電話番 号に転送されます。 ※固定電話の場合は、市外局番から入力して下さい。 音声ガイダンスが流れます。 **3 step** × × × ‒ × × × ×  $-|\times|\times|\times|\times|$ 3 **step**  $#$

**5** | # | ● を押して終了します。

「転送先電話番号に、×××-××××-××××を登録 します。よろしければ#を、訂正するには\*を押して下 さい。」

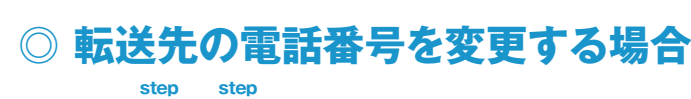

上記、1 ~ 5 の操作をして下さい。 転送先電話番号が上書きされます。 ※ガイダンスに従って設定して下さい。 **1 5**

# **転送でんわサービス**

※音声通話サービスにご加入のお客様向けの付加サービスです … 17, ニュ・ニューニュン・・・・11, ファンロン・コーン・。<br>※お申込、基本利用料は不要です(転送時の通話料が必要です)

## **◎ 転送でんわサービスの開始**

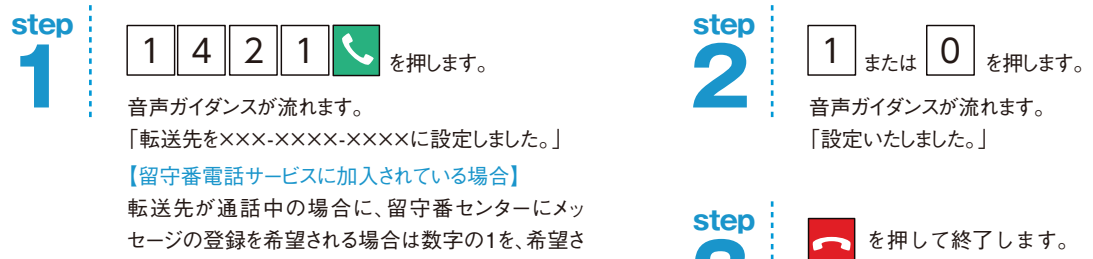

セージの登録を希望される場合は数字の1を、希望さ れない場合には数字の0を押して下さい。 ※留守番電話サービスに加入されていない場合は、 つを押し、終了して下さい。

※本サービスの初期値は「停止 になっています。

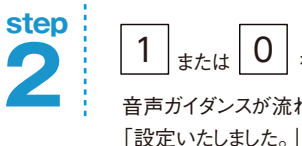

音声ガイダンスが流れます。

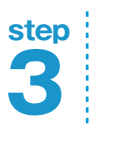

を押して終了します。

※転送電話を「開始」にしていても電話をかけることができます。 ※電源が入っている状態で電波が届いている場合は、転送 先に転送されるまでは着信音が鳴りますので、その間は電 話に出ることが出来ます。(転送時間を0秒に設定した場 合を除く)

**◎ 転送でんわサービスの停止**

※本サービスの設定は「停止」になっています。

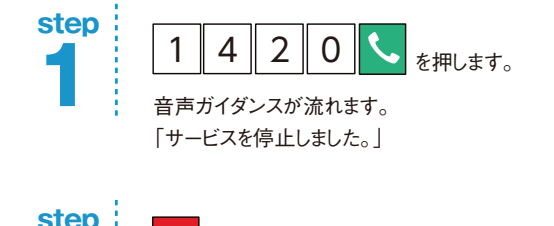

#### 転送でんわサービスの停止では、以下のガイダンスとなる場合もあります。

音声ガイダンスが流れます。 ●転送でんわサービスが 停止に設定されている場合

「現在、サービスは停止中です。」

●転送でんわサービスが 停止に設定されており、 かつ留守番電話サービスが 開始に設定されている場合

音声ガイダンスが流れます。 「現在、留守番電話サービス中です。」

### **◎ 設定状態の確認**

を押して終了します。 **2**

転送でんわサービスの「開始」、「停止」の状態や、各種設定内容を確認できます。

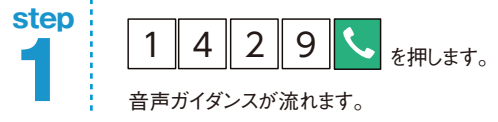

音声ガイダンスが流れます。 「メインメニューです。…サービス内容の確認を行うに は数字の4を、終了するには#を押して下さい。

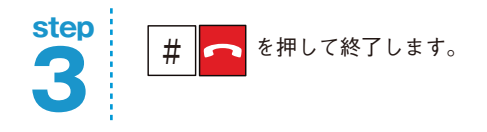

**2 step**

 $4|_{kH \cup \pm \tau_{\circ}}$ 

音声ガイダンスが流れます。 【「開始」の設定の場合】 「現在、転送でんわサービス中です。」 【「停止」の設定、かつ転送先電話番号が登録済みの場合】 「現在、サービスは停止中です。」

#### 【転送先電話番号が登録されている場合】

転送先電話番号に×××-××××-××××が登録されていま す。呼出時間は◯◯◯秒が設定されています。メインメ ニューです。…

※転送電話番号が未登録の場合は、「転送先電話番号が 登録されていません。電話番号を登録して下さい」などの ガイダンスが流れます。

#### **◎ 呼出時間の設定**

電波が届いている状態で、接続先に接続されるまでの呼出時間を設定することができます。

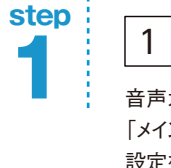

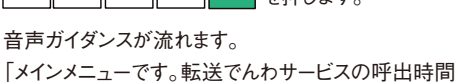

設定を行うには数字の1を、…、終了するには#を押し て下さい。」

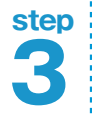

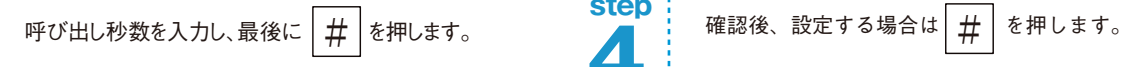

※たとえば30秒に設定する場合は|3||0|# 音声ガイダンスが流れます。 「呼出秒数を×××秒に設定いたします。よろしければ

#を、訂正するには\*を押して下さい。」

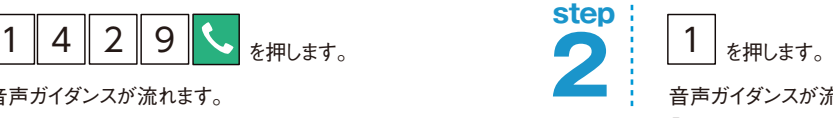

音声ガイダンスが流れます。 「転送でんわサービスの呼出秒数を0から120の間で 入力し、最後に#を押して下さい。」

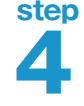

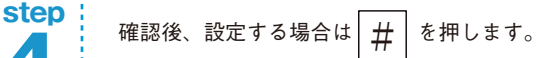

音声ガイダンスが流れます。 **4**

「設定いたしました。メインメニューです。…」

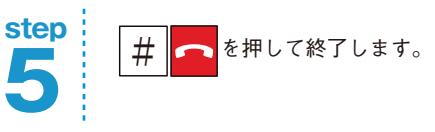

※転送でんわサービスご契約時は、呼出時間は7秒に設定されています。 ※呼出時間の設定は、転送先を変更したり転送でんわサービスを一時停止した後も保存されます。 ※呼出時間を0秒に設定した場合、携帯電話の着信履歴に残らずに直接転送先に転送されます。 ※電波の状態によっては、設定した呼出時間と実際の呼出時間が異なることがあります。 ※転送でんわサービスを開始設定中に呼出時間の変更を行う場合は、呼出時間の変更をした後に「転送でんわサービス開始」の設定操作を行う必要があります。

## **◎ ガイダンスの有・無の設定**

**1 step**

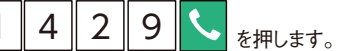

音声ガイダンスが流れます。 「メインメニューです。転送でんわサービスの…ガイダ ンスの有・無設定を行うには数字の2を、…」

**3**

# **step | | |**<br>| 1 (ガイダンス有) | 0 (ガイダンス無)

いずれかを押します。 音声ガイダンスが流れます。 「ガイダンスを有(無)に設定いたします。よろしけ れば#を、…」

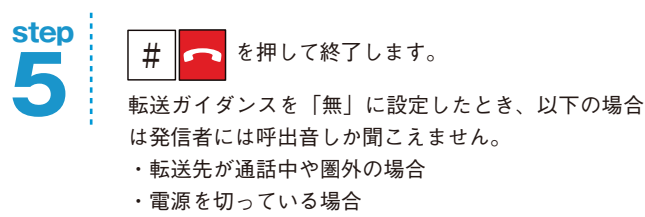

・公共モード(ドライブモード)に設定している場合

※本サービスの初期値は「転送ガイダンス有」になっています。

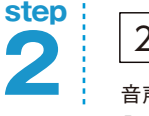

### $2 \, |$ を押します。

音声ガイダンスが流れます。 「転送でんわサービス中にガイダンスを流す場合には数字の 1を、流さない場合には数字の0を押して下さい。」

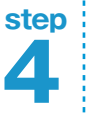

確認後、設定する場合は  $\mid \# \mid$ を押します。

#### 転送先が通話中のとき、留守番電話サービスセンターへ 接続するには?

留守番電話サービスをご契約されている場合、転送中が話し中の時にかかっ てきた電話を留守番電話サービスセンターへ接続することができます。

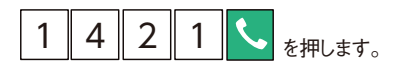

以降、左ページの「転送でんわサービスの開始」をご参照下さい。